Službu je možnost využívat prostřednictvím aplikace pro Samsung Smart TV.

## Podporované modely televizí:

• Chytré televize Samsung, modelová řada 2012 až 2017.

## Postup instalace aplikace

- 1. Spusťte na televizi Smart Hub stisknutím barevného tlačítka na dálkovém ovladači.
- 2. Šipkami zvolte aplikaci **Samsung Apps** a spusťte ji.

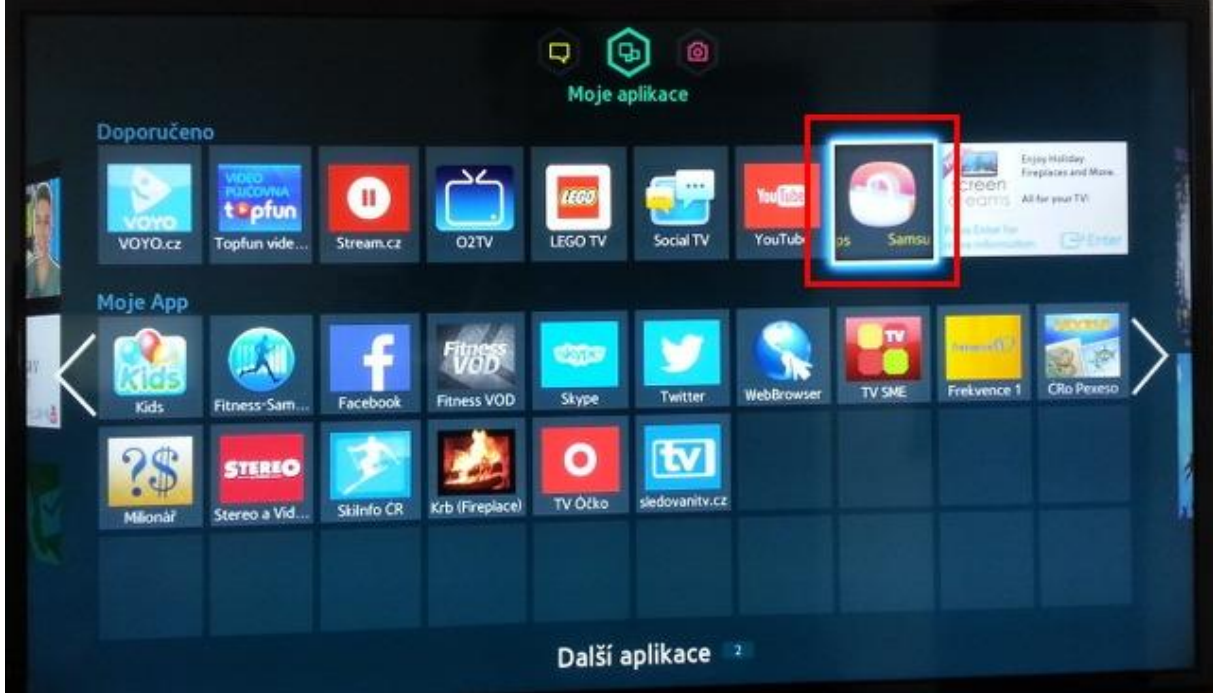

3. Zvolte kategorii **Video** a poté najděte aplikaci Sledovani.tv

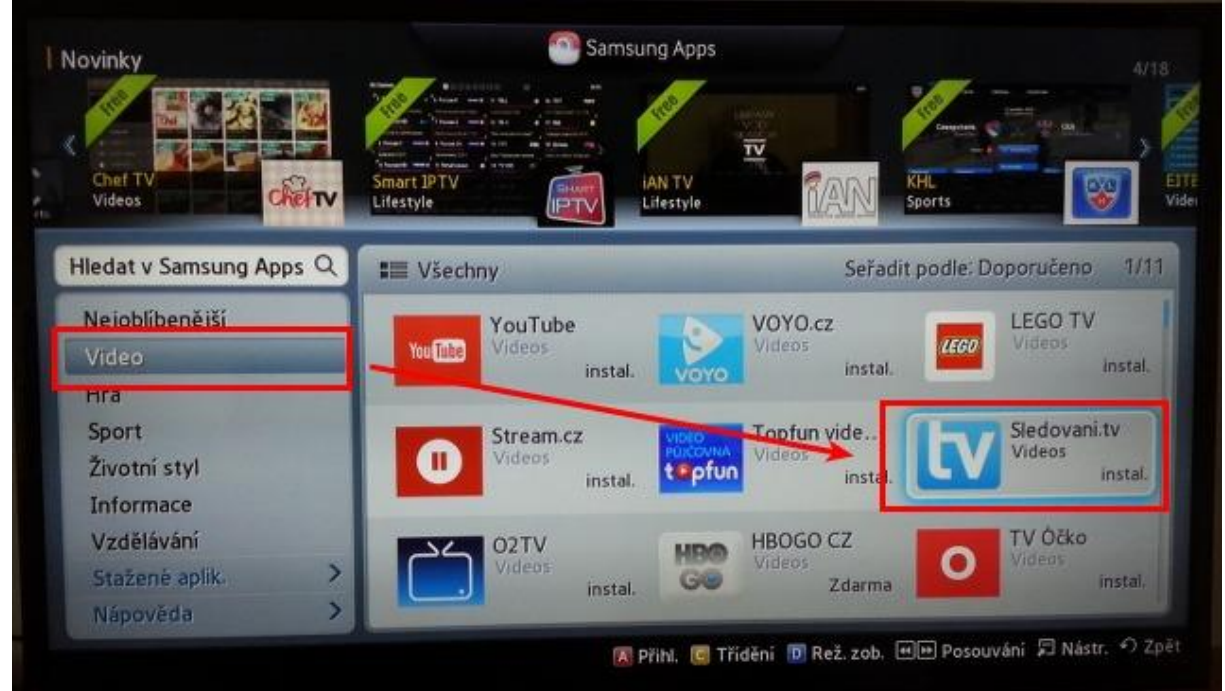

## 4. Zvolte tlačítko **Stáhnout**.

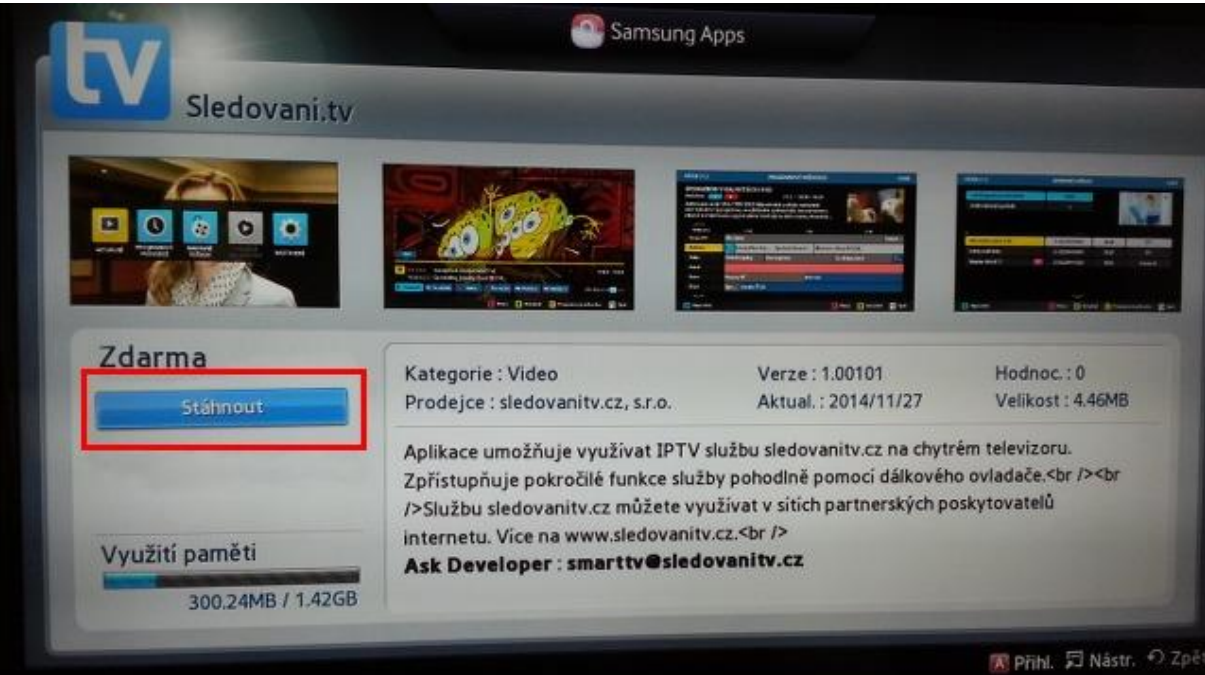

5. Aplikace se nyní nachází na Smart Hubu na obrazovce **Další aplikace**.

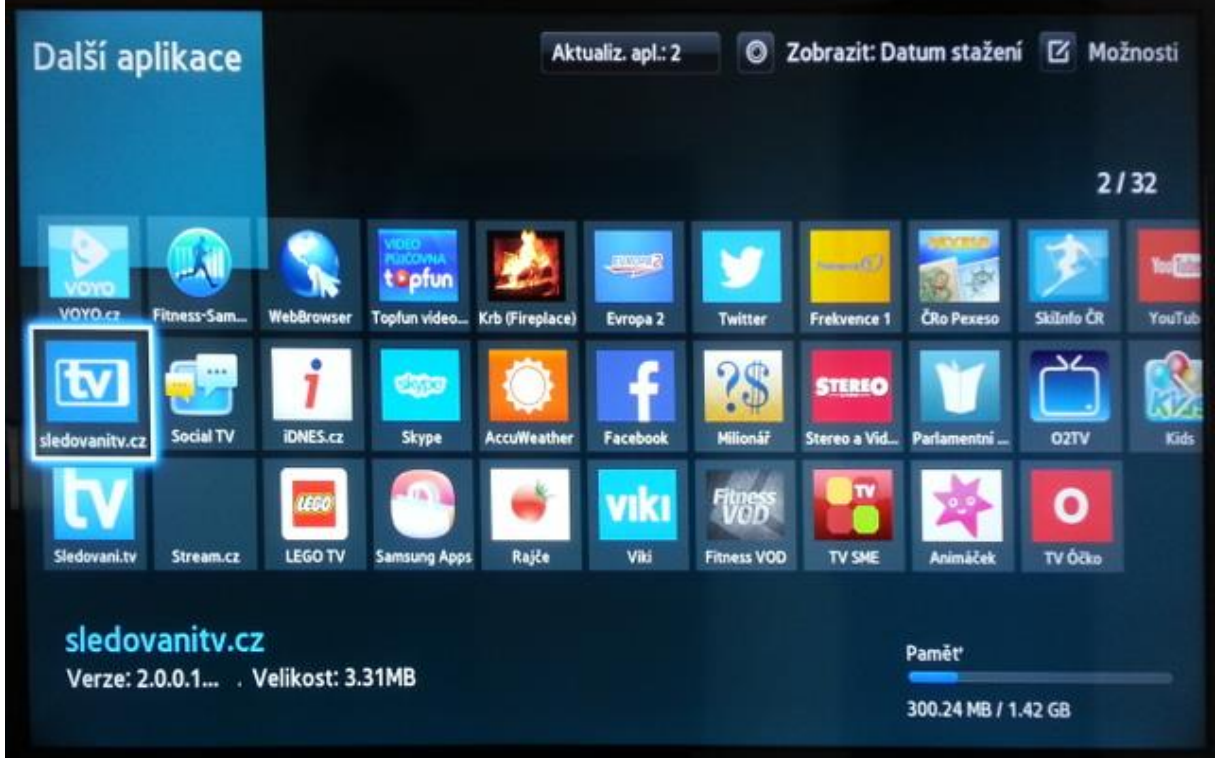

## Párování aplikace - spojení s účtem na sledovanitv

- 1. Aplikace zobrazí Průvodce a poté párovací obrazovku se zobrazeným **párovacím kódem**.
- 2. Párovací kód zadejte na stránc[e Přidat televizi](https://sledovanitv.cz/account/new-device) po přihlášení na webu sledovanitv.cz přes internetový prohlížeč na počítači. Po úspěšném spárování se Vám v aplikaci automaticky rozběhne přehrávání televizních kanálů.

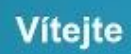

Pro využití služby je potřeba mít účet na sledovanitv.cz.

Přihlaste se na webových stránkách sledovanitv.cz ke svému účtu a zvolte Přidat televizi.

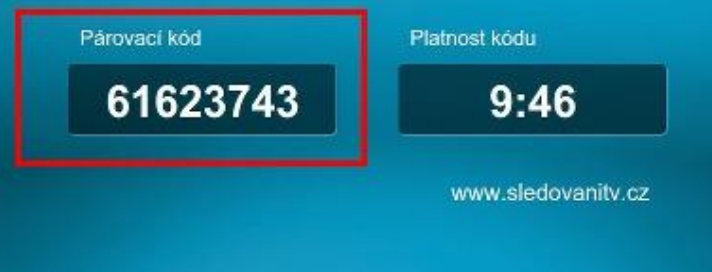